## **แนะนํา NumPy เพื่องาน OpenCV**

โปรแกรมไพธอน (Python) เปนโปรแกรมเอนกประสงคตัวหนึ่งที่ไดรับความนิยมอยางแปรเหลาย สรางโดย Guido Van Rossum โดยเขาต้องการให้งานเขียนโปรแกรมได้ง่ายๆ การทำงานของไพธอนทำงานผ่าน ตัวแปลภาษาที่เรียกว่า อินเตอร์พลีเตอร์ (Interpreter) ซึ่งหมายความว่าจะต้องทำการแปลทุกครั้งที่ให้โปรแกรมทำงาน ซึ่งแน่นอนว่าโปรแกรมย่อม ทำงานได้ช้ากว่า โปรแกรมภาษาที่ใช้การแปลผ่าน คอมไพล์เลอร์ (Complier)

NumPy เปนชุดคําสั่งสําหรับการคํานวณทางตัวเลข ที่สรางขึ้นจากภาษาไพธอน เมื่อติดตั้ง Anaconda แลวจะมี NumPy มาดวย มีฟงกชันทีสําคัญคืออารเรยที่เก็บ ชุดตัวเลข หรือเมตริก ที่นําไปแทน ชุดของเม็ดสี หรือ พิเซล (pixel)

# **ติดตั้ง Numpy และ OpenCV ผาน CLI (Command Line Interface)** หากว่าติดตั้ง Python แล้ว ให้ติดตั้ง pip ซึ่งเป็นตัวจัดการโมดูลสำหรับ Python วิธีการ ให้เข้าสู่ CLI แล้ว

มีลําดับดังนี้ >python -m pip install -U pip >pip install numpy >pip install opencv-contrib-python

เมื่อติดตั้งเสร็จ ใหทดสอบ OpenCV ดังนี้ (ยังอยูใน CLI) >python >>>import cv2

หากว่าไม่มีอะไรแจ้งความผิดพลาดแสดงว่า การใช้งาน OpenCV ก็ถือว่าได้ติดตั้งเสร็จสิ้นแล้ว

สําหรับ Mat เปนคลาสหนึ่งที่ใชคํานวณ ภาพ หรือชุดของสี ที่ประกอบดวยหลายเม็ดสี โดยคลาสนี้ มีสองประกอบ สําคัญคือ Header ที่ระบุถึงขนาดของเมตริก และสื่อที่เก็บภาพ และอีกสวนประกอบหนึ่งคือ Data ที่ระบุถึงขอมูลของสี และ ตําแหนงขอมูลสี

## **การสรางอารเรย (Array)**

อารเรยของ NumPy นํามาใชเพื่อการคํานวณจะมีประสิทธิภาพมากกวา List ของไพธอน โดยเฉพาะขอมูลที่มีขนาด ใหญ ขอมูลที่มีหลายมิติ เชนในขอมูลในรูปเมตริก ดังนั้นทุกโครงสรางของ OpenCV จะแปลงเปนอารเรยของ NumPy เขน การอานภาพ ก็จะเก็บในรูปอารเรย

ตัวอยางตอไปนี้แสดงถึงการสราง Tuple และการสรางอารเรยแบบ NumPy

```
Code 1.
```

```
import numpy as np
#code 1.1
t = tuple()t = (1, 2, 3, 4, 5)print(t)
# (1, 2, 3, 4, 5)
#code 1.2
a = np.array([1,2,3], int)
```

```
print(a)
# [1,2,3]
#code 1.3
b = np.arange(6)print(b)
# [0 1 2 3 4 5]
#code 1.4
c = np.arange(6, dtype=np.int64)print (c)
# [0 1 2 3 4 5]
#code 1.5
d = np.arange(3, 6)print(d)
# [3, 4, 5]
```
้จากตัวอย่างนี้จะพบว่าเราสร้างอาร์เรย์ แบบไม่กำหนดชนิดข้อมูล และแบบกำหนดชนิดข้อมูลได้ สำหรับคำสั่ง arange หมายถึงการกำหนดระยะตั้งแต่ 0 ถึง ก่อนระยะที่กำหนด ในตัวอย่างนี้ใช้ 6 ซึ่งหมายถึงข้อมูลตั้งแต่ 0 ถึง 5 การ กําหนดระยะในไพธอน ใชงานในลักษณะนี้เหมือนกันหมด

## **รูปแบบการสราง**

numpy.arange([start,] stop, [step,] dtype=None)

จากตัวอย่างการสร้างที่ผ่านมา ใช้ตามนรูปแบบข้างต้น

- start แทนการคาเริ่มตน ซึ่งไมใสจะหมายถึงเริ่มจากศูนย
- stop แทนคาที่จะหยุด
- step แทน คาที่เลื่อนที่ละเทาใด ซึ่งไมใสหมายถึง เพิ่มที่ละหนึ่ง
- และ dtype คือชนิดขอมูล ถาไมใสจะหมายถึง จะใชชนิดตามชอมูลที่ใน start และ stop

## **ตาราง 1** ชนิดขอมูลในอารเรย

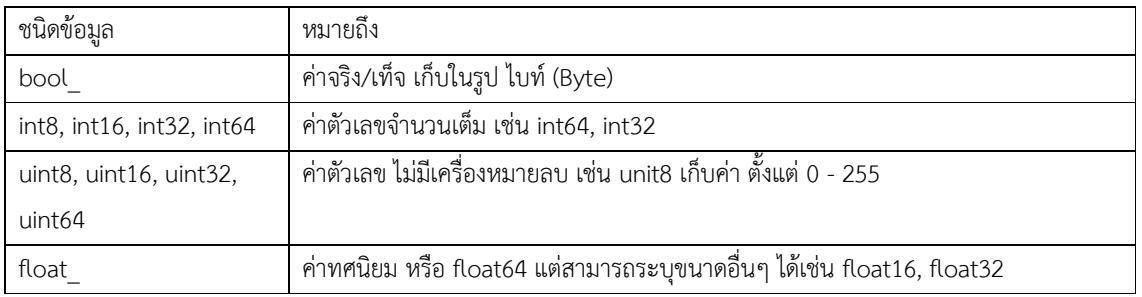

## **การอานคาขอมูลภายในอารเรย**

เมื่อสร้างข้อมูลอาร์เรย์ได้แล้ว ทีนี้มาถึงคราที่ต้อง อ่านอาร์เรย์ สำหรับ Python มีลักษณะการอ่านอาร์เรย์ที่ไม่เหมือน ภาษาอื่นๆ มากนัก เชน ถากําหนดให a เปนอารเรยมีขอมูลตั้งแต 0 -8 จากการประกาศ np.arange(9)

- อานเปนชวง ดวย [2:5] จะได 2 4
- อ่านเป็นช่วงและกระโดดที่สอง ด้วย [ :7:2 ] จะได้ช่วง 0 ถึง 7 แต่ข้ามไปที่ละ 1 ค่า จึงได้ 0, 2, 4, 6
- อานเปนชวง แตยกเวนคาหลัง เชน [ : -2 ] จะไดทั้งชวงของอารเรย แตยกเวน 2 คาสุดทาย จึงได 0 6
- อานเปนชวง แตถอยหลัง เชน [ : : -1 ] จะไดทั้งชวงอารเรย แตเรียงจากหลังไปหนา

เพื่อทําความเขาใจ ใหดีขึ้น ใหพิจารณา จาก**รูปที่ 1** ถาใหอารเรย มีคา A - G คาดัชนีจะเริ่มจาก 0 ถึง 5 เพราะมี 6 คา ซึ่งไพธอน อ่าน ย้อนหลังได้ โดยเริ่ม จาก -1 เช่น ถ้าต้องการอ่านค่า F ใช้เลข -1 ได้

ใหดูจาก ตัวอยาง **Code 2** แสดงการอธิบายที่ผานมานี้

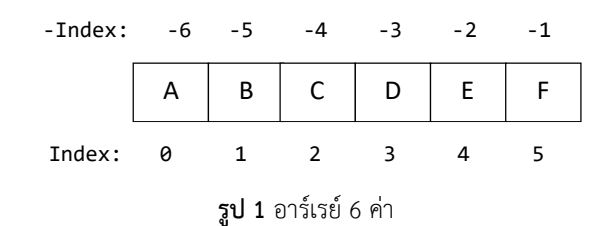

```
Code 2.
import numpy as np
a = np.array([ 'a', 'b', 'c', 'd', 'e', 'f'])print([a[-1]) # f
```
เพื่อประกอบความเขาใจการอานอารเรยใหดีขึ้น ใหตัวอยางโปรแกรมตอไป ทดสอบความเขาใจ การอานอารเรยใน

ลักษณะต่างๆ

# Code 3.  $a = np.arange(9)$ print(a) # [0 1 2 3 4 5 6 7 8] print(a[1]) # 1 print(a[2:5]) # [2 3 4] print(a[:7:2]) # [0 2 4 6]  $print(a[:-2])$ # [0 1 2 3 4 5 6]  $print(a[:-1])$  $\frac{1}{4}$  [8 7 6 5 4 3 2 1 0]

#### **อารเรยหลายมิติ**

ตัวอยางตอไปนี้แสดงการสรางอารเรยหลายมิติ และการเขาถึงอารเรยมิติตางๆ

Code 4.

```
c = np.array([1, 2, 3], [4, 5, 6]), int)
```

```
print(c)
print("Shape:",c.shape)
print("[0,0]:",c[0,0])
print("[0,1]:",c[0,1])
^{\prime\prime}[[1 2 3]
 [4 5 6]]
Shape: (2, 3)
[0,0]: 1
[0,1]: 2
'''
```
การสรางอารเรยหลายมิติ ซึ่งจําเปนตองใชกับรูปภาพ เชน การสรางอารเรยที่ประกอบไปดวย ชุดตัวเลขศูนย

```
Code 5.
import numpy as np
a = np{\text{.zeros}}((2,2), \text{ dtype=np{\text{.uint8}}})print(a)
.<br>'''''
[[0 0]
[0 0]]
. <del>.</del> .
print(a.shape)
#print (2,2)
```
จากตัวอยางนี้ เปนการสรางอารเรยศูนย มีขนาด 2x2 ซึ่งในกรณีใชงานกับ OpenCV แทนหนึ่งเม็ดสีเทา จากชนิด ข้อมูล 8 บิท ซึ่งมีจำนวนตัวเลข ตั้งแต่ 0 – 255 และมีค่าเป็นศูนย์หมดหมายถึงสีดำ

## **ตัดแตงขนาดอารเรย**

้อาร์เรย์ ที่สร้างขึ้นแล้วสามารถที่จะแต่งขนาดขึ้นมาใหม่ได้ เช่น ถ้าประกาศให้อาร์เรย์มีขนาด 1 มิติ มีเลขตั้งแต่ 1 – 12 แลวกําหนดใหมีขนาดหรือมิติใหม เปน (2, 2, 3) ซึ่งหมายความวา ใหมีขนาด 2 มิติหลัก ภายในมิติหลักมีขนาด 2x3 หรือ 2 แถว 3 คอลัมน

Code 6.

```
import numpy as np
a = np.arange(12)#[ 0 1 2 3 4 5 6 7 8 9 10 11]
print(a.shape)
# (12,)
b = a.read. reshape(2, 2, 3)'''[ 0 1 2 3 4 5 6 7 8 9 10 11]
array([[[ 0, 1, 2],
        [ 3, 4, 5]],
       [[ 6, 7, 8],
        [ 9, 10, 11]]])
\cdotsprint(b.shape)
# (2, 2, 3)
```
การอานขอมูลในมิติตาง มีเทคนิคที่อานไดหลายแบบ จากที่พบวาวาเราอานแบบระบุแตละมิติไปแลว ในตัวอยาง ตอไปนี้ จะแสดงการอานมิติ ดวยการระบุ สามจุด( . . . ) และ คอลอนน ( : ) ซึ่งหมายถึงเลือกทั้งหมด

Code 7.

```
\overline{b[0, 0, 0]} # fist element of frist dimension : 0
b[0, :, :] # all fist dimension 
# array([[0, 1, 2], [3, 4, 5]])
# fist dimension, first row of first dimension
b[0,0] 
# array([0, 1, 2])
# all first dimension
# b[0, ...] 
# array([[0, 1, 2], [3, 4, 5]])
# all dimension, then second columns
#b[..., 1]
#array([[ 1, 4], [ 7, 10]])
# all dimension, then second rows
#b[:,1] 
# array([[ 3, 4, 5], [ 9, 10, 11]])
# first dimension, all rows, then all column except the first
#b[0, :, -1]#array([2, 5])
#fist dimension, all rows but reversed, then all columns except the first
#b[0,::-1, -1]
#array([5, 2])
```
#### **Numpy ใน OpenCV**

Code 8.

ถาหากวาเราแปลงสีโทนเทา เปนสี BGR (Blue Green Red) ก็ควรเปนอารเรยขนาด 3 มิติตัวอยางตอไปนี้แสดง

การแปลงเปนสี BGR และทดสอบหาขนาด (shape)

import cv2 img = cv2.imread('d:/chess.jpg') print(img.shape) #print (395, 550, 3)

**หมายเหตุ***การใช cv2 ไมไดหมายความวาเปนรุน OpenCV 2 ณ ปจจุบันใช OpenCV 3 แลว แตที่เรียก วา cv2 เพราะใชกับ OpenCV ที่เขียนดวย C++ แตถาใช cv จะมาจาก OpenCV ที่เขียนดวย C ดังนั้นแลว ตัวเลขหลัง cv จึงหมายถึงการคอม ไฟลมาจากภาษา C หรือ C++*

ดังเห็นในตัวอยางแลววา ภาพมีขนาด 3 มิติ ซึ่งในที่นี้คือ (395, 550, 3) ซึ่งหมายความวา ภาพมีขนาด ยาว x กวาง = 395 x 550 และในมิติที่สาม มี 3 คอลัมน ซึ่งขอมูลสุดทาย คือคา B-G-R

#### **การอานภาพ**

OpenCV สนับสนุนการอานและเขียนภาพ ทั้งที่มาจากภาพ ในรูปแบบตางๆ เชน BMP, PNG, JPEG, และ TIFF คําสั่งที่ใชอานคือ imread( ) และเขียนคือ imwrite( ) และทั้งหมดนี้ตองมาจากการนําเขา OpenCv กอน

Code 9.

```
import cv2
import numpy as np
img = cv2.imread('d:/chess.jpg')
cv2.imshow('img', img)
cv2.waitKey()
cv2.destroyAllWindows()
```
การอานของ OpenCV โดยคาปริยายจะอานในรูปแบบ BGR แมวาภาพที่อานจะเปนภาพโทนเทาก็ตาม พื้นที่เก็บสี

BGR เหมือนกับ RGB (red-green-blue) ตางเพียงลําดับสีกลับกัน

กรณีที่อานเราสามารถกําหนดชนิดการอาน ไดนอกจากการอานแบบคาปริยาย โดยใสคา เปนตัวเลขแทน หรือคา

อีนัม เหมือนกับตัวอยางที่ผานมา

```
IMREAD_ANYCOLOR = 4
IMREAD_ANYDEPTH = 2
IMREAD COLOR = 1IMREAD GRAYSCALE = \thetaIMREAD_LOAD_GDAL = 8
IMREAD UNCHANGED = -1
```
#### **คลาส Mat**

จากตัวอยางขางตน การอานภาพ แลวเก็บในตัวแปร img ซึ่งมาจากคลาส Mat คลาสนี้จึงเปนที่เก็บของภาพ และ ภาพนี้อยูในรูปเมตริก ตัวอยางตอไปจะทดสอบอานภาพ ในรูปแบบสีโทนเทา และแสดงเมตริก

Code 10. import cv2

img = cv2.imread('d:/chess.jpg', cv2.IMREAD\_GRAYSCALE) print(img.shape) #print (359, 550)

#### **การอานภาพโทนเทา :**

```
ให้ IMEAD GRAYSCALE หรือ 0 แทนได้ เช่น
```

```
img = cv2.imread('d:/chess.jpg', 0)
```
ตัวอยางภาพ chess.jpg นี้เปนภาพขนาดพิกเซล สูง 395 (vertical) และกวาง 550 (horizontal) และคาขอมูลขาง ในแทน ตัวเลข ตั้งแต 0-255 ซึ่งแทนสีโทนสีเทา

## **ใช Numpy ดําเนินการกับภาพ**

ภาพใน OpenCV มีอารเรย 2 มิติ สําหรับภาพโทนเทา เชน ภาพสีขาว เมื่ออาน img[0,0] เปนการระบุตําแหนงแรก แกน Y หรือแนวตั้งตรง และตําแหนงที่สองแทนตําแหนง X หรือแนวนอน ณ จุดนี้จะเก็บคา 255

ตัวอยางตอไปนี้เปนการอานภาพขนาดเล็กมาก ขนาด 10x10 อานในลักษณะโทนเทา (0 – 255) ใหสังเกตวา มี 10

แถว และ 10 คอลัมน

```
Code 11.
```

```
import numpy as np
img = cv2.timead('d://icon.png',0)print(img.shape)
print(img)
\bar{r}'n 'n
(10, 10)
[[255 255 255 255 247 247 255 255 255 255]
 [255 255 181 20 0 0 20 182 255 255]
 [255 180 0 0 5 5 0 0 182 255]
 [255 18 0 0 106 106 0 0 21 255]
 [247 \t 0 \t 0 \t 0 \t 39 \t 39 \t 0 \t 0 \t 0 \t 247][247 0 0 0 126 126 0 0 0 247]
 [255 19 0 0128 128 0][255 181 0 0 2 2 0 0 181 255]
 [255 255 181 19 0 0 20 182 255 255]
[255 255 255 255 247 247 255 255 255 255]]
'''
```
จากการอานรูปนี้ พอจินตนาการรูปไดวา ขอบรูปที่ขาว เพราะมีคาเปนสี 255 และภายในเปนสีขาว เพราะมีสี ใกลเคียง 0 หากวาเราตองการจะพิมพที่ละตัวทีละบรรทัด เราตองเขาใจวา เราตองพิมพ แถวกอน ตอมาพิมพแถวมีคอลัมน ซึ่งแตพิมพแตละตัวหมายถึงพิมพแตละคอลัมน ดูไดจากตัวอยางตอไปนี้

Code 12. import cv2 import numpy as np  $img = cv2.timead('d://icon.png',0)$ for row in img: for col in row: print(col)

เมื่อเปรียบเทียบกับ การพิมพกอนหนานี้กับการการทดลองพิมพนี้ จะพบวา ตัวเลข เปน 255 ตัวที่หา เปน 247

และตัวที่ 13 เปน 181 และตัวสุดทายเปน 255

้หากว่าเราจะกลับสีขาวเป็นดำ และดำเป็นขาว โดยกำหนดว่า ถ้า สีมาทางสี 255 ให้เปลี่ยนเป็นสี 0 และถ้าสีมาทาง

0 ใหเปลี่ยนเปน สี 255

การเขาถึงอารเรย สองมิติตองใช สองวนซ้ํา เชน รอบแรกเปนรอบที่ i และรอบที่สองเปน j ดังนั้นตําแหนงปจจุบัน จึงเป็นตำแหน่งอาร์เรย์ที่ [i, j] ในการทำงานนี้จะต้องใช้ enumerate เพื่อดึงค่า ดัชนี ให้ได้ค่า i และ j ออกมา ดูตัวอย่าง ตอไปนี้ประกอบ

Code 13.

```
import cv2
import numpy as np
img = cv2.imread('d:/icon.png',0)
newImg = np.array(img) #copy image
```
for i, row in enumerate(newImg):

```
 for j, col in enumerate(row):
     if (col>240):
         newImg[i,j]=0
     if (col<10):
         newImg[i,j]=255
```
print(newImg)

'''

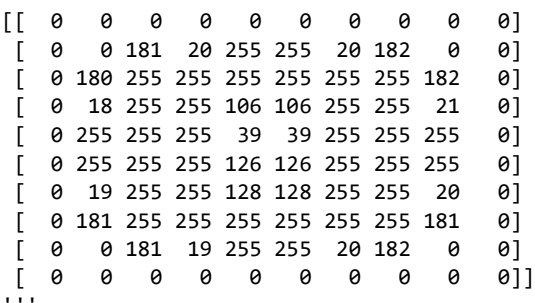

#### **การคัดลอกภาพบางสวน**

ดังเห็นแลววา เราดัดแปลงคาของสีได ถาอยางนี้เราก็ดัดแปลงรูปภาพในลักษณะอื่นๆ ไดอีก เชน การคัดลอกบางสวน ของภาพ การคัดลอกบางส่วนของภาพจะต้องทราบขนาดของภาพก่อน ซึ่งหาด้วยคำสั่ง shape ต่อมาเราก็เลือกที่บางส่วนของ ภาพที่ตองการจะคัดลอก ใช การคัดลอกอารเรย บางสวน

ตัวอย่างต่อไปนี้ ทำตามขั้นตอนข้างต้น เมื่อคัดลอกไปเก็บที่ตัวแปรใหม่แล้ว ให้นำไปแสดงผลต่อไป ด้วย imshow และรอคําสั่งกดปุมใดๆ บนคียบอรด จึงจะปดหนาตางรูปภาพ

```
Code 14.
import cv2
import numpy as np
img = cv2.imread('d:/sea.jpg',0)
print(img.shape) #300,400
new_img = img[:200,:450] #h:200, w:450
cv2.imshow('new imgage', new_img)
cv2.waitKey()
cv2.destroyAllWindows()
```
จากตัวอย่างนี้ ใช้การคัดลอก รูป sea.img ที่แปลงเป็นโทนเทาแล้ว ที่มีชื่อตัวแปร img แล้วทำการคัดลอก จาก ตําแหนง 0:200 ในมิติแรก (แถว) และ 0:450 ในมิติที่สอง (คอลัมน) มาเก็บในตัวแปรใหม ชื่อ new\_img ตอดวยการแสดงผล รูปใหม่ มี ชื่อหน้าต่าง ว่า new imgage (Window's title) จากรูปใหม่ที่ new\_img

จากแนวคิดลอกรูปนี้ ถาตองการคัดลอก บางสวน ของรูป แต ยังคงขนาดรูปเดิมอยู จะตองสรางรูปใหมใหมีขนาด เท่ากับรูปเดิมซึ่งตรวจสอบให้ได้ด้วยคำสั่ง shape ให้เป็นรูปที่มีพื้นสีทั้งหมดเป็นสีดำ ด้วยคำสั่ง np.zeros((300, 400), uint8)

## **การปดหนาตาง Windows :**

ให้ กดคีย์บอร์ด ใดๆ จากคำสั่ง c2.waitKey( ) ขณะที่กำลังทำงานกับหน้าต่างภาพ (Active windows) ห้ามใช้เม้าท์ กด ปุ่มกากบาท ที่มุมบนสุดขาวสุดของหน้าต่าง เพราะจะทำให้โปรแกรม ไพธอน ค้างได้

## **การภาพกลับดาน**

การทำให้ภาพหมุนซ้าย-ขวา หรือกลับด้าน ทำเพียงเรียงค่าสีใหม่ เช่น เรียงจากหลังไปหน้า ทำให้ภาพกลับด้านได้ หากยังจำกันได้ว่า การเรียงค่าถอยหลัง ใช้ [::-1] ซึ่งแปลคือ เลือกทั้งหมด (มิติแรก แล้วเรียงถอยหลัง ที่นี้มาทดลองการทำกับ ภาพสองมิติ (โทนเทา) ใหภาพกลับดาน ไดดังตัวอยางตอไปนี้

Code 15.

import cv2 import numpy as np  $img = cv2.inread('d://sea.jpg', 0)$  $new\_img = img[:,::-1]$  #right to left

cv2.imshow('new\_img', new\_img) cv2.waitKey() cv2.destroyAllWindows()

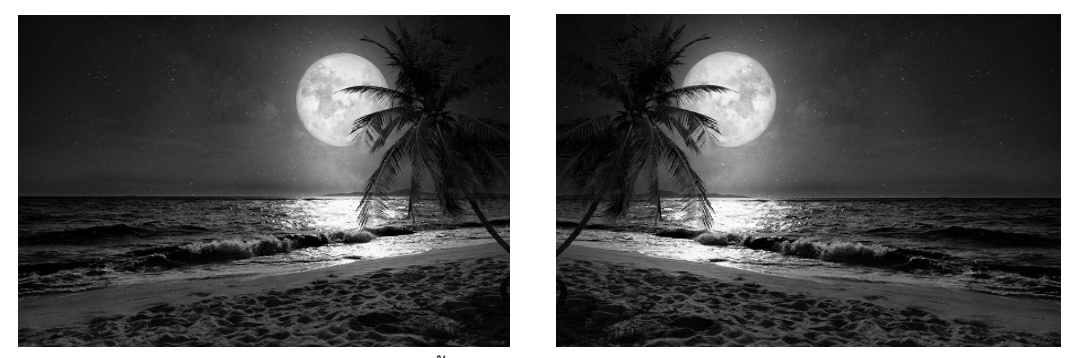

 $\boldsymbol{\mathfrak{z}}$ ป 2 รูปดั้งเดิม (ซ้าย) รูปกลับด้าน (ขวา) $^1$ 

### **การภาพกลับสัดสวน**

การทําใหสัดสวนไมเหมือนเดิมเราเคยใชไดจากคําสั่ง reshape เชน จัดสัดสวนเดิม เปน (300, 450) จะกลับใหเปน (450, 300) ก็ทำได้ด้วยคำสั่ง reshape นี้

#### Code 16.

 $\overline{a}$ 

```
import cv2
import numpy as np
img = cv2.imread('d:/sea.jpg', 0)
print(img.shape) #(300, 450)
img_reshape = img.reshape(450,300)
cv2.imshow('reshape', img_reshape)
cv2.waitKey()
```
cv2.destroyAllWindows()

ถ้าอย่างให้มีส่วนอื่นๆ ก็ทำได้อีก แต่จำนวน ข้อมูลต้อง ต้องเป็นสัดส่วนกัน และจำนวนที่เท่ากัน ตรวจสอบได้จาก การคูณกัน แลว มีคาเทาเดิม เขน ของเดิม คือ (450, 300) แปลงไปเปน (200, 675) ผลคูณของใหมเทากับของเดิม

<sup>1</sup> นำมาจาก https://www.shine.cn/archive/metro/entertainment-and-culture/Flights-securing-chances-for-fullmoon-view-among-popular-travel-products-as-locals-plan-for-upcoming-holiday/shdaily.shtml

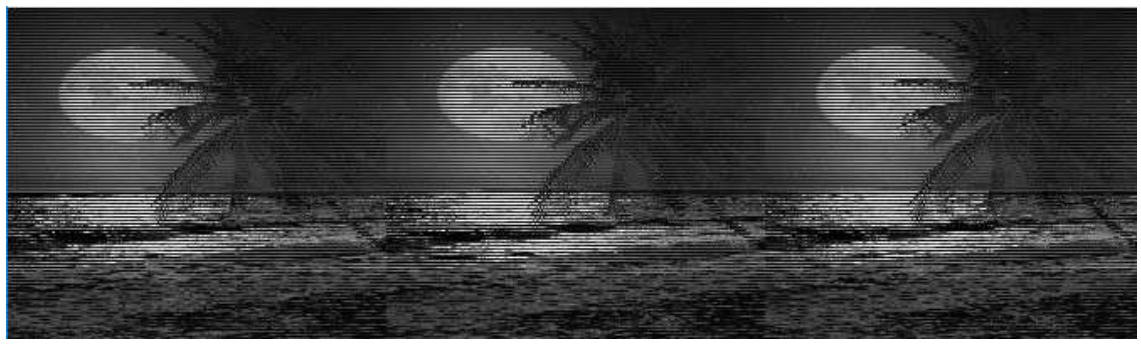

**รูป 3** สัดสวนใหม 200 x 675

่ ในตัวอย่างก่อนหน้านี้ การแปลงสี โทนขาว ให้เป็นโทนดำ ด้วยการวนซ้ำให้มิติของอาร์เรย์ แล้วทำให้ชีวิตยุ่งยาก ยังมีอีกวิธีหนึ่ง คือการแปลงข้อมูลมิติอาร์เรย์ ให้อยู่ในมิติเดียว หรือ แถวเดียว แล้วทำการแปลงค่าสี เมื่อแปลงเสร็จแล้ว คอนแปลงสัดสวน เปนสัดสวนเดิมอีกครั้ง

## **การทําภาพกลับสี (อีกครั้ง)**

ตัวอย่างต่อไปนี้เป็นการแปลงโทนสี โดยใช้ np.array(img) โดย img เป็นอาร์เรย์ของข้อมูลภาพ ที่ ทําใหมิติของภาพ เปนมิติเดียว แลวแตงสีกอนที่จะดัดแปลงเปนมิติภาพเดิม ฟงกชันที่ทําใหเรียงเปนมิติเดียวคือ flatten( )

## Code 17.

```
import cv2
import numpy as np
img = cv2.imread('d:/sea.jpg', 0)
print(img.shape)
img_flat = img.flatten()
print(img_flat[0]) #print 11
index = 0for i in img_flat:
   if i>230: img_flat[index] = 0
   if i < 30 : img_flat[index] = 255
   index += 1print(img_flat[0]) #print 255
#img_flat.shape =(300,450)
img_flat.resize(300,450)
cv2.imshow('new_img', img_flat)
cv2.waitKey()
cv2.destroyAllWindows()
```
ิจากตัวอย่างนี้จะเห็นว่า เราใช้การแปลงสี กลับจากโทนเทาเป็นโทนขาว ในการแปลงขนาดเมติกซ์ แทนที่จะใช้ **reshape** เราใข shape หรือ **resize( )** แทน

ยังมีฟังก์ชันที่คล้ายๆ กับ flatten( ) คือ ravel( ) ใช้งานได้เหมือนกัน ต่างกันตรงที่ ravel( ) ไม่ทำสำเนาข้อมูลใหม่ คืนมาให้ แสดงว่าต้นฉบับจะถูกจัดเรียงข้อมูลใหม่ในแนวราบ ซึ่งใช้ ravel( ) ก็ดีที่ไม่ต้องสร้างหน่วยความจำเพิ่ม แต่ต้อง ระมัดระวังกับขอมูลตนฉบับที่จะถูกดัดแปลง

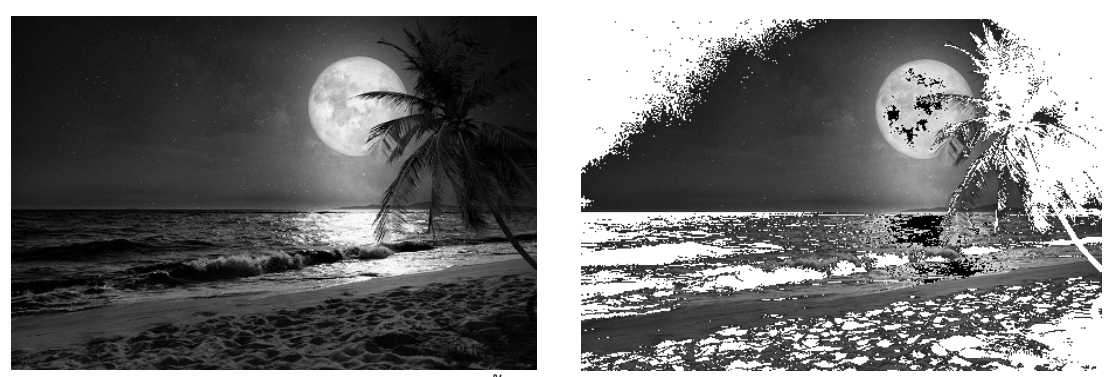

**รูป 4** รูปดั้งเดิม (ซาย) รูปกลับสี (ขวา)

**ตาราง 2** สรุปการใชคําสั่งตั้งตางๆ ของ NumPy บทนี้

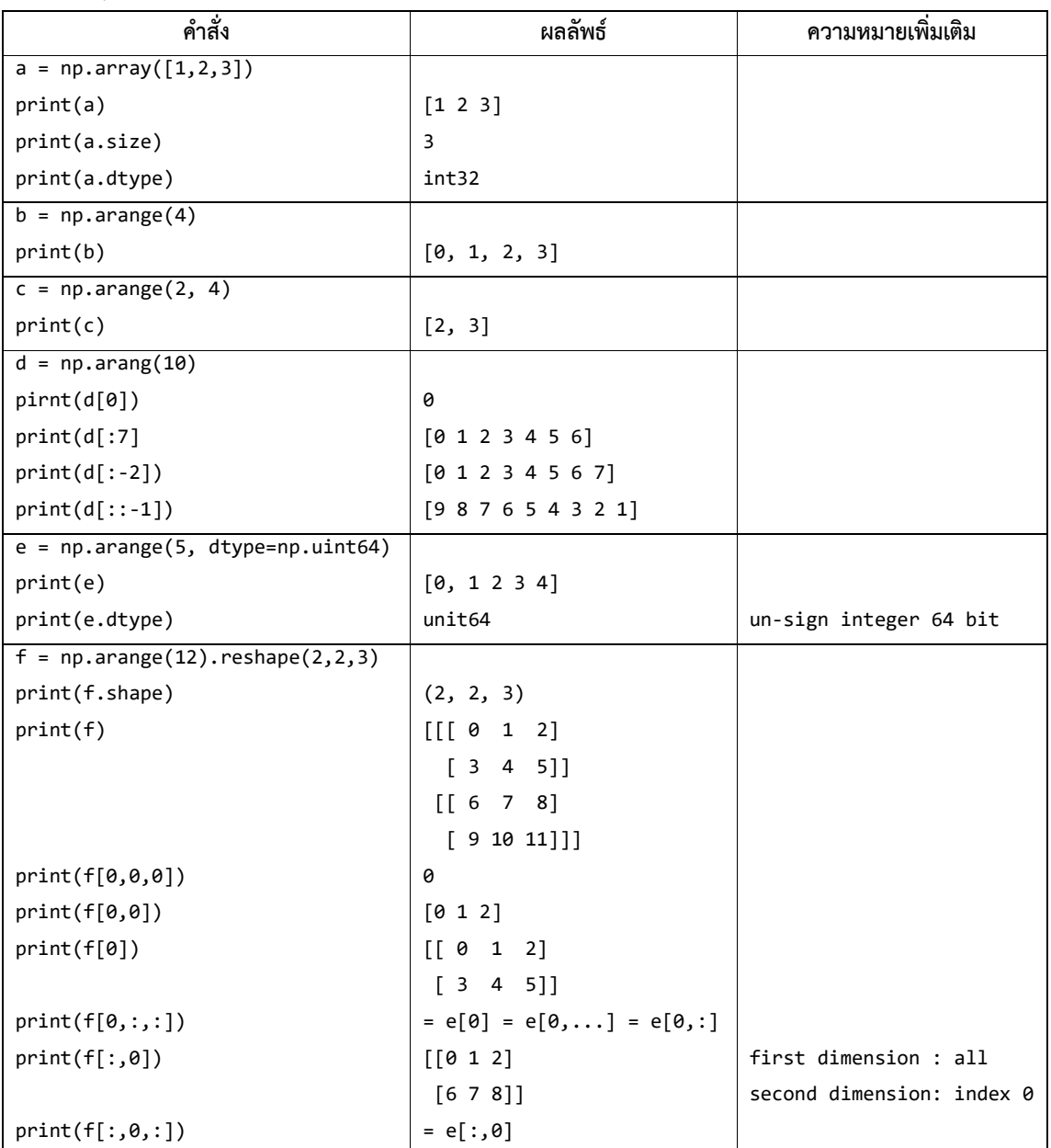

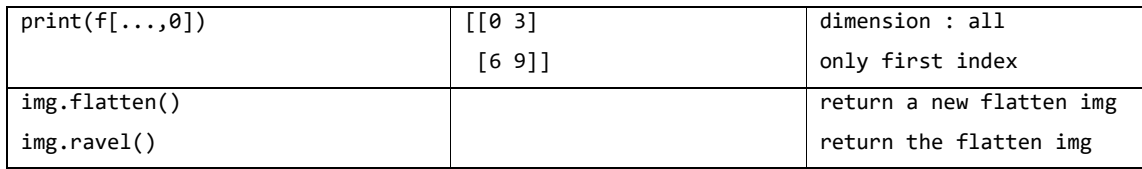

## **แบบฝกหัด**

- 1. ใหเลือกรูป ใดรูปหนึ่ง เชน รูป คน ให เลือกเฉพาะหัว หรือใบ หนา ที่ยังคงรูปเดิม หรือคัดลอกเฉพาะสวนที่ตองการ แต สวนอื่น เปนพื้นที่ขาว หรือ ดําทั้งหมด
- 2. ให้เลือกรูป หนึ่ง แล้ว กลับ ซ้ายเป็นขวา และกลับบนลงล่าง
- 3. ให้เลือกรูป หนึ่ง แล้ว แปลงขนด จากกว้างเป็น ยาว และยาวเป็นกว้าง (หมุน 90 องศา) โดยังคง รูปเหมือนเดิม